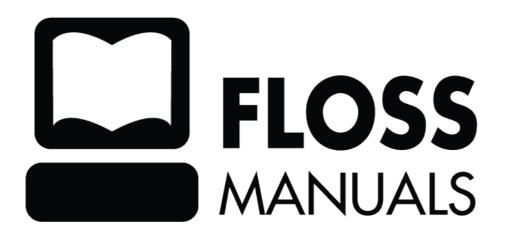

# **Table of Contents**

| Introduction            | 1  |
|-------------------------|----|
| What is the Web?        | 2  |
| Starting Browse         | 3  |
| Browsing the Web        |    |
| Making Bookmarks        |    |
| Changing Views          |    |
| Full Screen             |    |
| Sharing Links           | 11 |
| The Art in All of US    | 12 |
| Play Games              | 13 |
| Searching the Web       | 14 |
| Using Wikipedia         | 15 |
| Contribute to Wikipedia | 17 |
| Using Email             | 19 |
| License                 | 20 |
| Authors                 | 21 |
| General Public License  | 23 |

## Introduction

The Browse Activity is used for browsing the World Wide Web (Internet). If you are familiar with Web Browsers then the Browse Activity is exactly that.

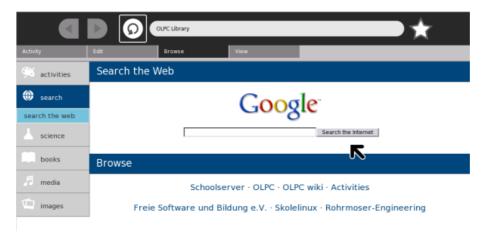

To use the Browse Activity, you must be connected to the internet. If you happen to accidentally open the Browse Activity before connecting to the internet the screen above will still appear, but you will not be able to browse until your connection is established.

Introduction 1

### What is the Web?

The World Wide Web, also called just 'the web', is a collection of computers around the world that are connected together. The computers are connected in a way that enables them to communicate with each other. This opens up interesting possibilities for sharing information - which is exactly what the web does best.

Using Browsers we can 'browse' the information stored on these other computers and this information is displayed as 'web pages'. With Sugar we use the Browse Activity to look at web pages from around the world.

What is the Web?

## **Starting Browse**

You can start the Browse Activity from the Home View or the List View. With luck you will see the Browse icon on the Desktop:

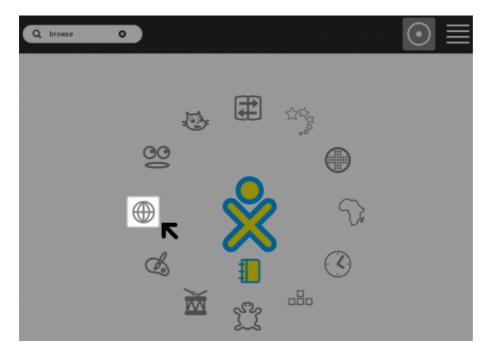

You just need to start the Browse Activity by clicking on the globe shown above.

If you do not see the Browse Activity icon on the Home View then you will have to open it from the List View. To do this you need to first be in the Home View and click on the List View icon :

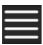

Clicking on this will display the list of Activities available to you. It is a long list and you can scroll down until you see the Browse Activity icon :

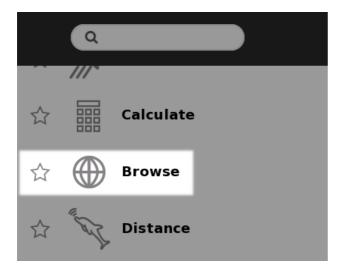

You can now either click on the icon and the Browse Activity will start OR you can add the Activity to your favourites. If you add the Activity to your favourites it will display in the Home View. To do this click on the star next to its name. This will change the color of the star. Next you must return to the Home View by

Starting Browse 3

clicking its icon at the top right of the List View:

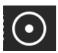

This will return you to the Home View and then you can open the Browse Activity as explained above.

Starting Browse 4

## **Browsing the Web**

To visit web pages you need to first open the Browse Activity.

At the top of the Browse Activity you will see this:

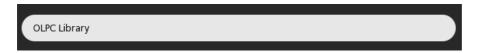

This is the Location Bar and it is here you type the location of the web page you wish to view. The location of a web page is also known as the URL or Uniform Resource Locator. Every page on the web has a unique URL. You need to know the URL before you can visit a specific web page. For example if I wanted to visit the Wikipedia web page I would need to know that its URL is:

http://www.wikipedia.org

If I am connected to the internet and I enter this URL into the Location Bar and press Enter then I would see this:

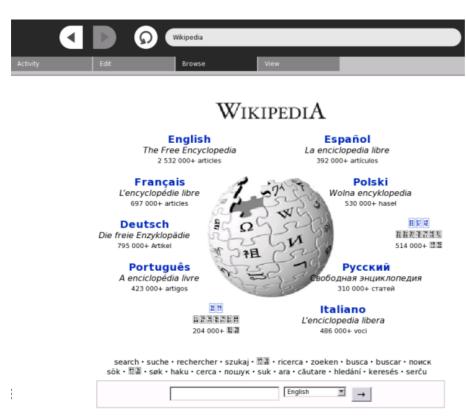

You can then move your cursor over the page and try clicking on different parts. If you click on a part of the page that takes you to another webpage that means you found a hyperlink (or just 'link' for short). Links connect web pages together so you don't have to keep typing the URL of associated web pages in the Location Bar.

Before you spend hours clicking on every part of the page searching for links, it might be quicker to know how links can be identified. While it is true that any part of a web page can be a link, most of the time they are easily identified. Many text links are underlined or colored differently from the rest of the text on the page. In the Wikipedia example above, if I click on the large "English" text at the top I find I am taken to another web page. In this case I am taken to the English version of Wikipedia which looks like this:

Browsing the Web 5

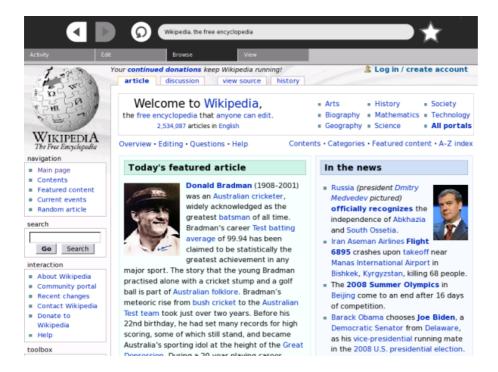

I can then keep clicking on links and going from web page to web page, this is typically called 'browsing the web'.

While sometimes you can tell if text is a link it is also true that some images are links. There is one easy trick for telling if part of a web page is a link and that is to simply move the cursor over that part of the page. If the text or image is a link the cursor will change from an arrow to a hand:

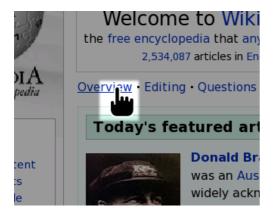

Browsing the Web 6

## **Making Bookmarks**

If you have a favourite web page and you would like to revisit it many times, then it isn't fun typing in the URL of the webpage everytime. The Browse Activity can store URLs for you - each URL you store is called a bookmark and they will stay stored even if you switch the computer off.

To make a bookmark first visit a web page in the Browse Activity. I will visit the Sugar Labs website (http://www.sugarlabs.org/go/Main\_Page):

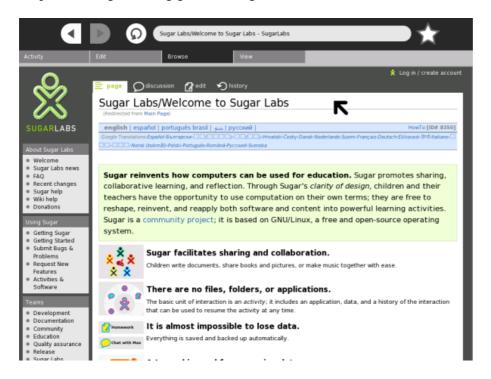

Now I want to save a reference to this webpage so I can easily visit it later. I do this by clicking on the star next to the Location Bar. When I do this a small colored square will be added to the bottom of the Browse Activity and it has a picture of the web site in it.

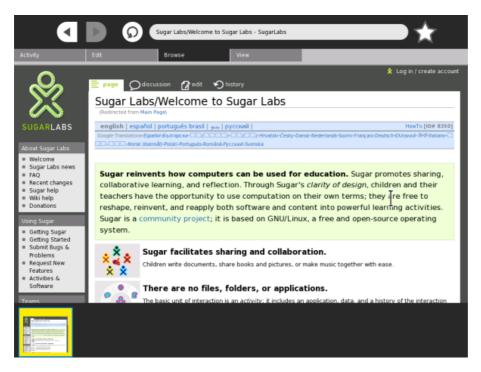

Making Bookmarks 7

I can store as many bookmarks as I like. Then when I wish to visit a bookmarked web page I click on the associated square at the bottom.

Making Bookmarks 8

## **Changing Views**

If you have opened a web page and the text is too small to read you can make it bigger. I will use the Wikipedia webpage as an example. If I look at Wikipedia in the Browse Activity it looks something like this:

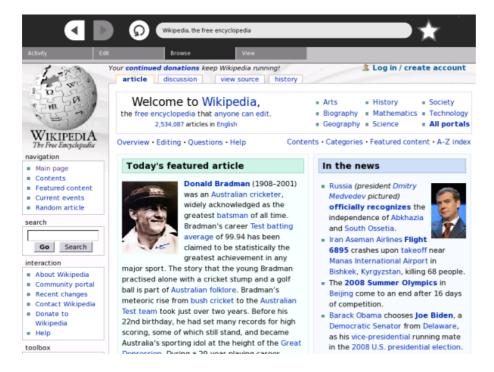

I can now enlarge the text by first clicking on the View tab at the top of the page (below the Location Bar):

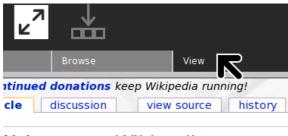

### Velcome to Wikipedia,

At the top left are some icons that look like magnifying glasses:

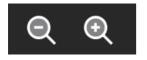

If you click on the magnifying glass on the left the text on the webpage will get smaller. If you click on the one on the right the text gets bigger. You can click as many times as you want until the text is the size you desire. If I click several times on the enlarging magnifying glass my Wikipedia text gets very big:

Changing Views 9

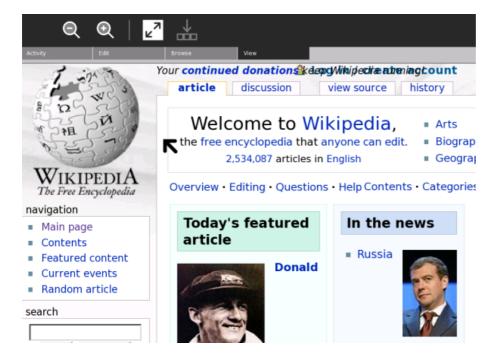

### **Full Screen**

We can also force the Browse Activity to use more of the screen when displaying web pages. To do this press the Full Screen icon at the top of the View Tab (next to the magnifying glasses):

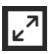

The web page will now take up all of your display. To return to the 'normal' view you need to click on the same icon as it appears at the top right of the web page:

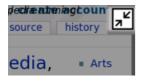

Full Screen 10

# **Sharing Links**

It is possible to collaborate with others by using the Browse Activity. You do this through sharing bookmarks.

To share a bookmark with others in your Neighbourhood View you must have already stored some bookmarks within your Browse Activity. If you have done this then visit the Activity tab at the top right of the Browse Activity:

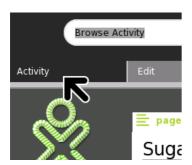

You will now see a area next to the text "Sharing" - you click on this and choose "My Neighborhood" :

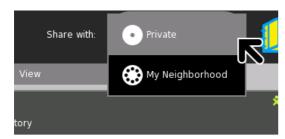

ugar Labo

Now all those in your Neighborhood can access your bookmarks.

Sharing Links 11

### The Art in All of US

The Art in All of Us has a quiz you can try with the Browse Activity. Visit the following web page: http://artinallofus.org/artimages/admin/plugins/quiz\_eng/quiz.php

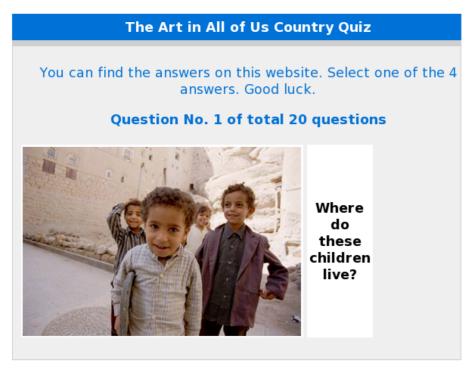

The following answers are possible.

- 1. Argentina
  - 2. Yemen
  - 3. Italy
  - 4. Sweden

You can click on the answer you think is correct. The quiz will tell you if you are right or wrong and ask you another question.

The Art in All of US

# **Play Games**

There are many games you can play using the Browser Activity. You can visit web pages like PBS Kids and play many free games. Open http://pbskids.org/games/ in Browse:

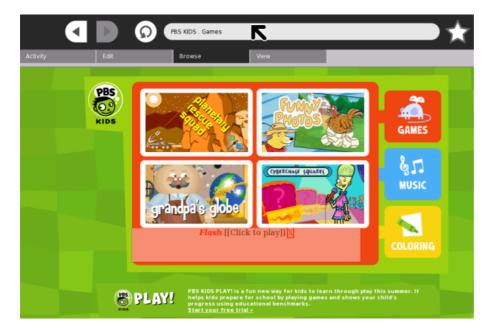

You can select to play any of the games available. However you may sometimes see something like this:

### Flash [[Click to play]]X

If you see this or a simlar request with "Flash Click to play [X]" then click on the "[X] and the animation in that square will begin.

The XO does not ship with Flash, but instead with a similar free, open-source software program called Gnash. If you experience difficulty running games that require Flash, you may need to install it. For the reasons behind this decision by OLPC, please read:

http://wiki.laptop.org/go/Gnash

You can also find detailed directions for installing a free download of Flash on your XO at this page on our wiki:

http://wiki.laptop.org/go/Adobe\_Flash

Play Games 13

# **Searching the Web**

If you want to find something on the web it is best to use a 'search engine'. One of the most popular search engines is Google. To use Google open the following URL in the Browse Activity:

http://www.google.com

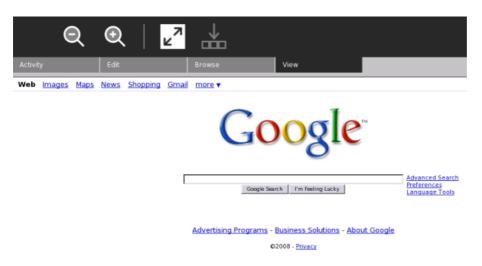

Now enter the terms of what you want to search for into the long 'text box' in the middle of the page. You can enter as many relevant terms as you wish. Then press "Google Search" and you will see a page of links to web pages that are related to your search. Click on any of the links and the Browse Activity will take you to that web page.

Searching the Web 14

## **Using Wikipedia**

Until recent years encyclopedias were a large, very expensive, set of books. However, you can now access very good information about just about anything you can think of through Wikipedia. It's fast to access (if you have an internet connection) and it's free!

You can access this free encyclopedia through the Browse Activity. Enter the following URL into the Location Bar and press Enter: http://www.wikipedia.org

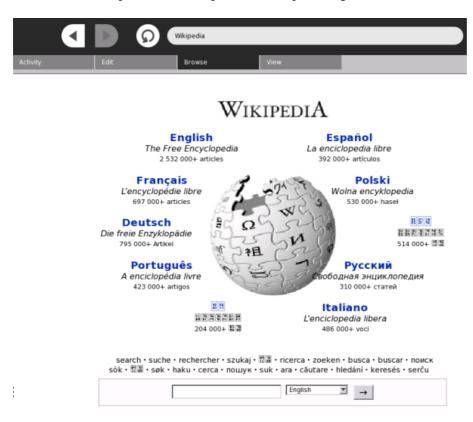

Now click on the language that you understand from the list provided. I will click on the "English" link:

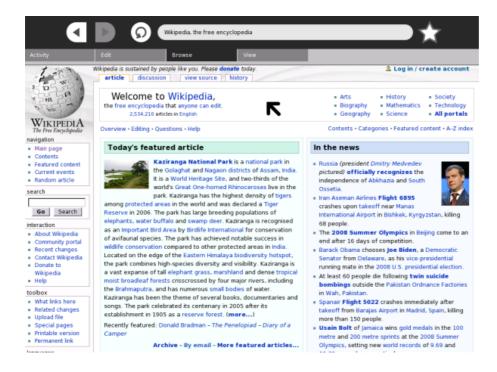

Using Wikipedia 15

Now you have the 'home page' of the Wikipedia English site open. To search for something we just need to type what we are looking for into the text box where it says 'search':

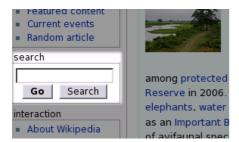

When you have entered the terms you are looking for press 'Search' and you will be taken to a list of links from which you can choose or directly to a page refering to your search. These pages are the Wikipedia pages for that subject.

Using Wikipedia 16

# **Contribute to Wikipedia**

Wikipedia is the worlds largest free encyclopedia. It is also open for anyone to contribute - this means that you can directly change Wikipedia pages and contribute to the worlds largest free knowledge resource! All this can be done using the Browse Activity.

Lets look at an example. I will open the English Wikipedia page on bicycles (http://en.wikipedia.org/wiki/Bicycles ):

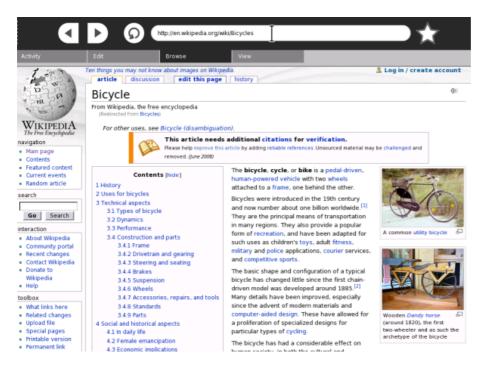

We can read this page and learn all about bicycles but we can also add our own information to the page for others to read and benefit. To do this we simply click on the 'edit this page' link:

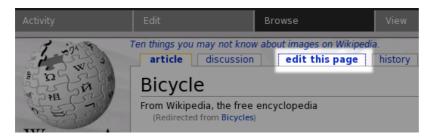

Now the look of the page will change:

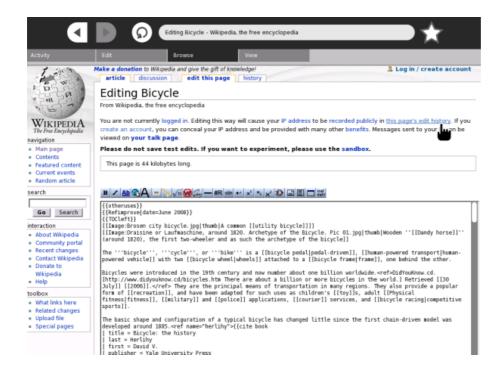

The box you see with all the text actually contains the same text as you saw before except that you can now change it. You do this by simply typing in the box and adding, moving, or deleting text. You can add any information you think would be a good addition. When you are finished you need to click on the outside of the box and use the down-arrow on the keyboard to scroll down to the "Save page" button.

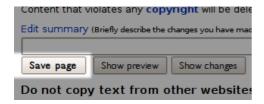

Press the "Save page" button - your additions will be saved and you will have made your first contribution to the worlds largest free encylopedia!

# **Using Email**

You will probably want to use email to communicate with friends and family with your XO. First, you will need to set up an email account. Most internet service providers (ISPs) give you several email accounts with your service. Call and ask them how to use it if you haven't already done so.

There are other email services you can use, free of charge. You simply go to their web site and sign up. You will be asked to create your email name and a password. The password should include a mix of letters and digits and be easy for you to remember.

You will probably find that, just like "snail mail" (the regular paper kind) you sometimes get email that is advertising or what is called "spam" or "junk mail." Most e-mail services do their best to screen these out. In fact, it is a good idea to check your junk mail folder once in a while to see if something you really want got filtered out by mistake.

Two popular free email services you might want to try are Hotmail at http://get.live.com/mail/overview

and Gmail at

 $http://mail.google.com/mail/help/open.html \# utm\_campaign = en\& utm\_source = en-ha-na-us-bk\& utm\_medium = ha\&pc = language = language = langu$ 

Using Email 19

### License

All chapters copyright of the authors (see below). Unless otherwise stated all chapters in this manual licensed with GNU General Public License version 2

This documentation is free documentation; you can redistribute it and/or modify it under the terms of the GNU General Public License as published by the Free Software Foundation; either version 2 of the License, or (at your option) any later version.

This documentation is distributed in the hope that it will be useful, but WITHOUT ANY WARRANTY; without even the implied warranty of MERCHANTABILITY or FITNESS FOR A PARTICULAR PURPOSE. See the GNU General Public License for more details.

You should have received a copy of the GNU General Public License along with this documentation; if not, write to the Free Software Foundation, Inc., 51 Franklin Street, Fifth Floor, Boston, MA 02110-1301, USA.

License 20

### **Authors**

#### **BOOKMARKS**

© adam hyde 2008

#### **BROWSE WEB**

© adam hyde 2008

#### CHANGING THE VIEW

© adam hyde 2008

#### CONTRIBUTE TO WIKIPEDIA

© adam hyde 2008

Modifications:

Caryl Bigenho 2008

#### **CREDITS**

 $\ensuremath{\mathbb{O}}$ adam hyde 2006, 2007, 2008

#### USING EMAIL

© Caryl Bigenho 2008

#### **INTRODUCTION**

© adam hyde 2006, 2007, 2008

Modifications:

Brian Jordan 2008

Caryl Bigenho 2008

David Farning 2008

#### PLAY GAMES

© adam hyde 2008

Modifications:

Caryl Bigenho 2008

#### SEARCH THE WEB

© adam hyde 2008

#### SHARING LINKS

© adam hyde 2008

Modifications:

Caryl Bigenho 2008

#### STARTING BROWSE

© adam hyde 2008

#### COUNTRY QUIZ

© adam hyde 2008

#### USING WIKIPEDIA

© adam hyde 2008

Modifications:

Caryl Bigenho 2008

Authors 21

# *WHAT IS THE WEB* © adam hyde 2008

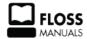

Free manuals for free software

Authors 22

### **General Public License**

Version 2, June 1991

Copyright (C) 1989, 1991 Free Software Foundation, Inc. 51 Franklin Street, Fifth Floor, Boston, MA 02110-1301, USA

Everyone is permitted to copy and distribute verbatim copies of this license document, but changing it is not allowed.

#### **Preamble**

The licenses for most software are designed to take away your freedom to share and change it. By contrast, the GNU General Public License is intended to guarantee your freedom to share and change free software--to make sure the software is free for all its users. This General Public License applies to most of the Free Software Foundation's software and to any other program whose authors commit to using it. (Some other Free Software Foundation software is covered by the GNU Lesser General Public License instead.) You can apply it to your programs, too.

When we speak of free software, we are referring to freedom, not price. Our General Public Licenses are designed to make sure that you have the freedom to distribute copies of free software (and charge for this service if you wish), that you receive source code or can get it if you want it, that you can change the software or use pieces of it in new free programs; and that you know you can do these things.

To protect your rights, we need to make restrictions that forbid anyone to deny you these rights or to ask you to surrender the rights. These restrictions translate to certain responsibilities for you if you distribute copies of the software, or if you modify it.

For example, if you distribute copies of such a program, whether gratis or for a fee, you must give the recipients all the rights that you have. You must make sure that they, too, receive or can get the source code. And you must show them these terms so they know their rights.

We protect your rights with two steps: (1) copyright the software, and (2) offer you this license which gives you legal permission to copy, distribute and/or modify the software.

Also, for each author's protection and ours, we want to make certain that everyone understands that there is no warranty for this free software. If the software is modified by someone else and passed on, we want its recipients to know that what they have is not the original, so that any problems introduced by others will not reflect on the original authors' reputations.

Finally, any free program is threatened constantly by software patents. We wish to avoid the danger that redistributors of a free program will individually obtain patent licenses, in effect making the program proprietary. To prevent this, we have made it clear that any patent must be licensed for everyone's free use or not licensed at all.

The precise terms and conditions for copying, distribution and modification follow.

#### TERMS AND CONDITIONS FOR COPYING, DISTRIBUTION AND MODIFICATION

**0.** This License applies to any program or other work which contains a notice placed by the copyright holder saying it may be distributed under the terms of this General Public License. The "Program", below, refers to any such program or work, and a "work based on the Program" means either the Program or any derivative work under copyright law: that is to say, a work containing the Program or a portion of it, either verbatim or with modifications and/or translated into another language. (Hereinafter, translation is included without

limitation in the term "modification".) Each licensee is addressed as "you".

Activities other than copying, distribution and modification are not covered by this License; they are outside its scope. The act of running the Program is not restricted, and the output from the Program is covered only if its contents constitute a work based on the Program (independent of having been made by running the Program). Whether that is true depends on what the Program does.

1. You may copy and distribute verbatim copies of the Program's source code as you receive it, in any medium, provided that you conspicuously and appropriately publish on each copy an appropriate copyright notice and disclaimer of warranty; keep intact all the notices that refer to this License and to the absence of any warranty; and give any other recipients of the Program a copy of this License along with the Program.

You may charge a fee for the physical act of transferring a copy, and you may at your option offer warranty protection in exchange for a fee.

- **2.** You may modify your copy or copies of the Program or any portion of it, thus forming a work based on the Program, and copy and distribute such modifications or work under the terms of Section 1 above, provided that you also meet all of these conditions:
  - **a)** You must cause the modified files to carry prominent notices stating that you changed the files and the date of any change.
  - **b)** You must cause any work that you distribute or publish, that in whole or in part contains or is derived from the Program or any part thereof, to be licensed as a whole at no charge to all third parties under the terms of this License.
  - c) If the modified program normally reads commands interactively when run, you must cause it, when started running for such interactive use in the most ordinary way, to print or display an announcement including an appropriate copyright notice and a notice that there is no warranty (or else, saying that you provide a warranty) and that users may redistribute the program under these conditions, and telling the user how to view a copy of this License. (Exception: if the Program itself is interactive but does not normally print such an announcement, your work based on the Program is not required to print an announcement.)

These requirements apply to the modified work as a whole. If identifiable sections of that work are not derived from the Program, and can be reasonably considered independent and separate works in themselves, then this License, and its terms, do not apply to those sections when you distribute them as separate works. But when you distribute the same sections as part of a whole which is a work based on the Program, the distribution of the whole must be on the terms of this License, whose permissions for other licensees extend to the entire whole, and thus to each and every part regardless of who wrote it.

Thus, it is not the intent of this section to claim rights or contest your rights to work written entirely by you; rather, the intent is to exercise the right to control the distribution of derivative or collective works based on the Program.

In addition, mere aggregation of another work not based on the Program with the Program (or with a work based on the Program) on a volume of a storage or distribution medium does not bring the other work under the scope of this License.

**3.** You may copy and distribute the Program (or a work based on it, under Section 2) in object code or executable form under the terms of Sections 1 and 2 above provided that you also do one of the following:

- **a)** Accompany it with the complete corresponding machine-readable source code, which must be distributed under the terms of Sections 1 and 2 above on a medium customarily used for software interchange; or,
- **b**) Accompany it with a written offer, valid for at least three years, to give any third party, for a charge no more than your cost of physically performing source distribution, a complete machine-readable copy of the corresponding source code, to be distributed under the terms of Sections 1 and 2 above on a medium customarily used for software interchange; or,
- c) Accompany it with the information you received as to the offer to distribute corresponding source code. (This alternative is allowed only for noncommercial distribution and only if you received the program in object code or executable form with such an offer, in accord with Subsection b above.)

The source code for a work means the preferred form of the work for making modifications to it. For an executable work, complete source code means all the source code for all modules it contains, plus any associated interface definition files, plus the scripts used to control compilation and installation of the executable. However, as a special exception, the source code distributed need not include anything that is normally distributed (in either source or binary form) with the major components (compiler, kernel, and so on) of the operating system on which the executable runs, unless that component itself accompanies the executable.

If distribution of executable or object code is made by offering access to copy from a designated place, then offering equivalent access to copy the source code from the same place counts as distribution of the source code, even though third parties are not compelled to copy the source along with the object code.

- **4.** You may not copy, modify, sublicense, or distribute the Program except as expressly provided under this License. Any attempt otherwise to copy, modify, sublicense or distribute the Program is void, and will automatically terminate your rights under this License. However, parties who have received copies, or rights, from you under this License will not have their licenses terminated so long as such parties remain in full compliance.
- **5.** You are not required to accept this License, since you have not signed it. However, nothing else grants you permission to modify or distribute the Program or its derivative works. These actions are prohibited by law if you do not accept this License. Therefore, by modifying or distributing the Program (or any work based on the Program), you indicate your acceptance of this License to do so, and all its terms and conditions for copying, distributing or modifying the Program or works based on it.
- **6.** Each time you redistribute the Program (or any work based on the Program), the recipient automatically receives a license from the original licensor to copy, distribute or modify the Program subject to these terms and conditions. You may not impose any further restrictions on the recipients' exercise of the rights granted herein. You are not responsible for enforcing compliance by third parties to this License.
- 7. If, as a consequence of a court judgment or allegation of patent infringement or for any other reason (not limited to patent issues), conditions are imposed on you (whether by court order, agreement or otherwise) that contradict the conditions of this License, they do not excuse you from the conditions of this License. If you cannot distribute so as to satisfy simultaneously your obligations under this License and any other pertinent obligations, then as a consequence you may not distribute the Program at all. For example, if a patent license would not permit royalty-free redistribution of the Program by all those who receive copies directly or indirectly through you, then the only way you could satisfy both it and this License would be to refrain entirely from distribution of the Program.

If any portion of this section is held invalid or unenforceable under any particular circumstance, the balance of the section is intended to apply and the section as a whole is intended to apply in other circumstances.

It is not the purpose of this section to induce you to infringe any patents or other property right claims or to contest validity of any such claims; this section has the sole purpose of protecting the integrity of the free software distribution system, which is implemented by public license practices. Many people have made generous contributions to the wide range of software distributed through that system in reliance on consistent application of that system; it is up to the author/donor to decide if he or she is willing to distribute software through any other system and a licensee cannot impose that choice.

This section is intended to make thoroughly clear what is believed to be a consequence of the rest of this License.

- **8.** If the distribution and/or use of the Program is restricted in certain countries either by patents or by copyrighted interfaces, the original copyright holder who places the Program under this License may add an explicit geographical distribution limitation excluding those countries, so that distribution is permitted only in or among countries not thus excluded. In such case, this License incorporates the limitation as if written in the body of this License.
- **9.** The Free Software Foundation may publish revised and/or new versions of the General Public License from time to time. Such new versions will be similar in spirit to the present version, but may differ in detail to address new problems or concerns.

Each version is given a distinguishing version number. If the Program specifies a version number of this License which applies to it and "any later version", you have the option of following the terms and conditions either of that version or of any later version published by the Free Software Foundation. If the Program does not specify a version number of this License, you may choose any version ever published by the Free Software Foundation.

**10.** If you wish to incorporate parts of the Program into other free programs whose distribution conditions are different, write to the author to ask for permission. For software which is copyrighted by the Free Software Foundation, write to the Free Software Foundation; we sometimes make exceptions for this. Our decision will be guided by the two goals of preserving the free status of all derivatives of our free software and of promoting the sharing and reuse of software generally.

#### **NO WARRANTY**

11. BECAUSE THE PROGRAM IS LICENSED FREE OF CHARGE, THERE IS NO WARRANTY FOR THE PROGRAM, TO THE EXTENT PERMITTED BY APPLICABLE LAW. EXCEPT WHEN OTHERWISE STATED IN WRITING THE COPYRIGHT HOLDERS AND/OR OTHER PARTIES PROVIDE THE PROGRAM "AS IS" WITHOUT WARRANTY OF ANY KIND, EITHER EXPRESSED OR IMPLIED, INCLUDING, BUT NOT LIMITED TO, THE IMPLIED WARRANTIES OF MERCHANTABILITY AND FITNESS FOR A PARTICULAR PURPOSE. THE ENTIRE RISK AS TO THE QUALITY AND PERFORMANCE OF THE PROGRAM IS WITH YOU. SHOULD THE PROGRAM PROVE DEFECTIVE, YOU ASSUME THE COST OF ALL NECESSARY SERVICING, REPAIR OR CORRECTION.

12. IN NO EVENT UNLESS REQUIRED BY APPLICABLE LAW OR AGREED TO IN WRITING WILL ANY COPYRIGHT HOLDER, OR ANY OTHER PARTY WHO MAY MODIFY AND/OR REDISTRIBUTE THE PROGRAM AS PERMITTED ABOVE, BE LIABLE TO YOU FOR DAMAGES, INCLUDING ANY GENERAL, SPECIAL, INCIDENTAL OR CONSEQUENTIAL DAMAGES ARISING OUT OF THE USE OR INABILITY TO USE THE PROGRAM (INCLUDING BUT NOT LIMITED TO LOSS OF DATA OR DATA BEING RENDERED INACCURATE OR LOSSES SUSTAINED BY YOU OR THIRD PARTIES OR A FAILURE OF THE PROGRAM TO OPERATE WITH ANY OTHER PROGRAMS), EVEN IF SUCH HOLDER OR OTHER PARTY HAS BEEN ADVISED OF THE POSSIBILITY OF SUCH DAMAGES.

### END OF TERMS AND CONDITIONS